# 2.0.X | Animations

### About

You can make your own animations and display them as menu backgrounds in menus.

Just think about all the memes you can put in menus with this!

### Getting started

NOTE If you're on Windows, don't forgiet to turn sions

Every animation has to be in itisn soiw let if elder imations directory located a .minecraft/config/fancymenu/animations/ .

To make an animation getting recognized as this by the system, it nee located in its home directory. So if you've named your animation folde animation home directory), the properties file should be located at

.minecraft/config/fancymenu/animations/myanimation/properties.txt .

This file always needs to be properties.tx!

For now, only createnth peroperties file and move on to the next step. We with content later.

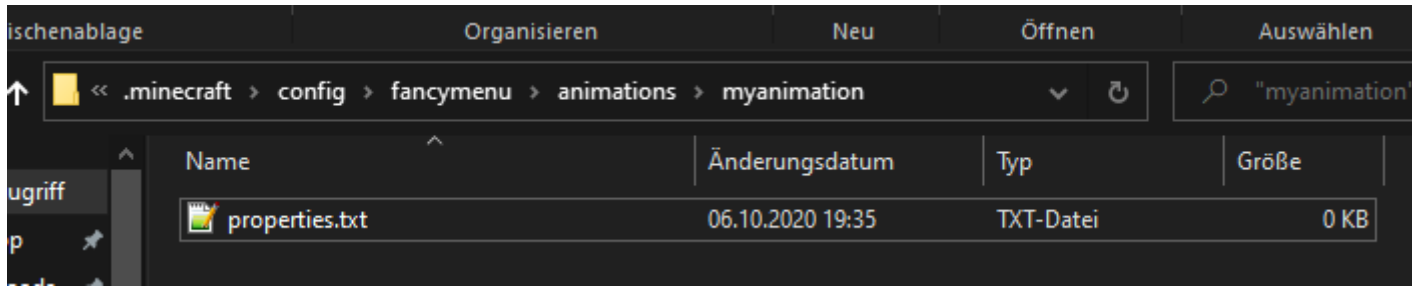

The actual animation part comes now. There are two ways to get FancyMenu to play your animation.

### First Way: Using Individual Frame Images

You can feed FancyMenu with frame images, which means you split your animation to its individual frames, so you have every frame of the animation as individual image.

All frames of your animation have to be in a folder named animation inside the home directory of your animation (same directory as where the properties. txt file is located at).

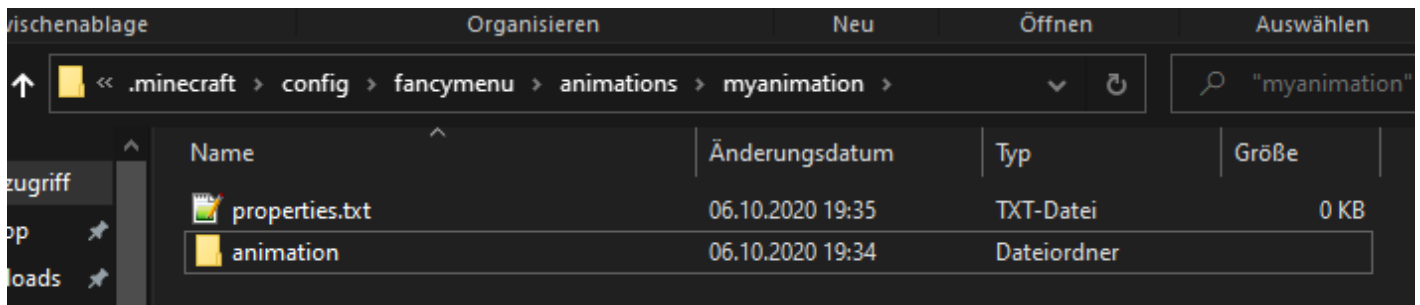

These frame images **always need** to be named like 1. png, 2. png, 3. png and so on, using **only numbers as names without any letters**, to get displayed in the correct order.

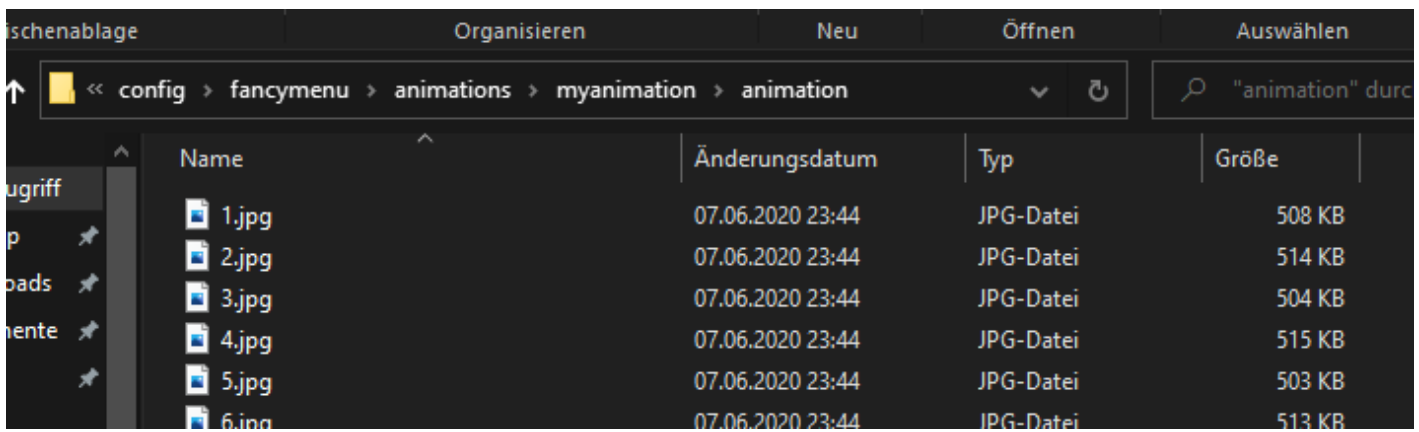

Valid file types for frame images are **PNG** and **JPEG/JPG**.

### Second Way: Using GIFs

**NOTE**: The animation loading time of GIFs is higher than for separated frames! **"** It's **not recommended** to load big GIF files as animations.

The faster way to setup animations is by using GIF files. Of course this will be the faster way, but it will probably result in a much higher quality loss too, because GIFs are known for its limited color support and pixel artifacts.

To use a GIF as your animation, just do the same as when creating animations with individual frames, but instead of creating an animation folder, you just name your GIF file animation.gif and put it to the home directory of your animation (same directory as where the properties. txt file is located at).

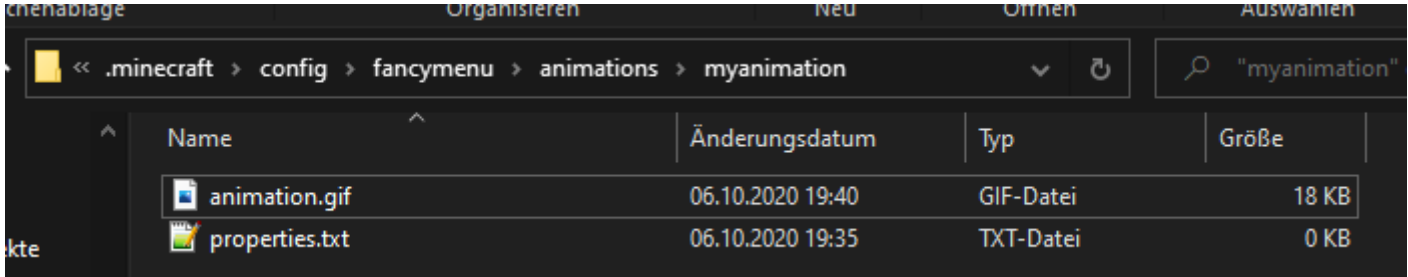

## Animation Intros

**NOTE:** This is an optional step and not needed for the animation to work. **"**

If you want to add some "intro" frames to your animation, which will be played before the actual main animation starts, you can do it like you did it with the main animation above.

Intros only play **one** single time at the beginning of an animation. They will not be repeated, even if the animation is in loop mode.

You can replay the intro everytime the animation gets reloaded (when the animation gets displayed), by adding replayintro = true to your animation properties file. Otherwise, it will only play the very first time.

### Using Individual Frames

Just create a folder in the home directory of your animation, name it intro and put all your intro frames in it (exactly like how you've put your frame images in the animation folder).

### Using a GIF

Same as with individual frames, but instead of creating an intro folder, name your intro GIF file  $\frac{1}{2}$  intro. gif and put it to the home directory of your animation.

## Adding Audio

**NOTE:** This is an optional step and not needed for the animation to work. **"**

You don't just want a boring animation? Fine! How about **adding some audio** to it? If you want to have audio files played along with your animation, just create an audio folder in the home directory of your animation and put your **WAV** sound files in it! The audio file for the main animation have to be named mainaudio. way and the audio for the intro introaudio. way. Always keep in mind that **only WAV files are supported**.

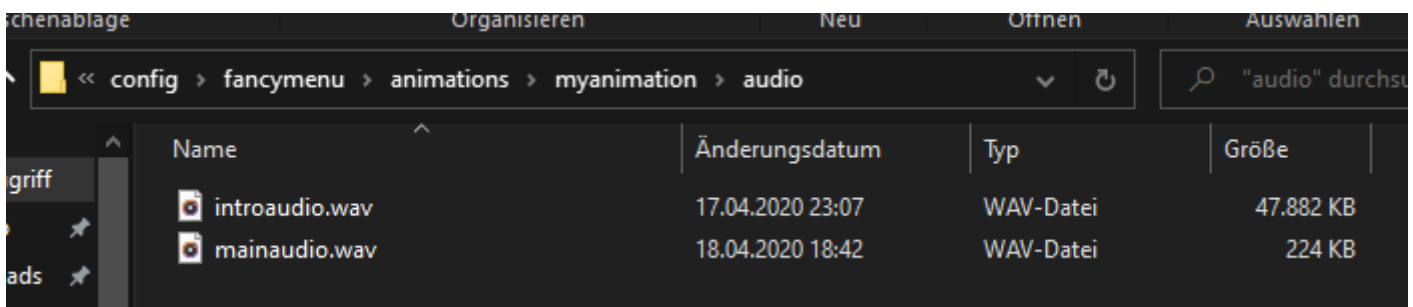

Animation audio files will repeat at the same point your animation get repeated (if the animation is in loop mode). This means, your audio will stop and start again from the beginning when your animation ends. You should only use animation audios for simple sounds like rain, fire and so on. Simple ambient sounds. It is not recommended to use animation audios as background music for menus. You should better add the audio directly to your menu then.

## Setting up the animation

After you've prepared your animation folder with a properties.  $txt$  file and all your animation frames or your animation GIFs, you're almost done, but you still have to fill your blank properties.  $txt$  file with some important stuff.

The basic layout of every animation properties file should be:

name = friendly\_mushroom  $loop = true$ fps  $= 24$ width  $= 1920$ height =  $1080$  $x = 0$  $y = 0$ replayintro = true

All available animation variables are used in the example above.

#### name

The most important variable of this file is the name variable.

This is the **unique** name of your animation. The system needs this to identify your animation. The animation name **needs** to be **unique**. It is not possible to name two animations the same.

### loop

The loop variable is used to specify if the animation is looped like a usual GIF or just plays one time and stops at the last frame.

If loop is set to false , the last frame of the animation is displayed permanently after it finished playing.

### fps

The fps variable defines the "frames per second" of your animation. This means, how much of your animation frames will be played in one second. A smaller number will slow down your animation, a bigger one will speed it up. You should always try to set the correct FPS value for your animation, otherwise it will either play too fast or too slowly.

**NOTE:** Setting the FPS variable for a GIF animation will do nothing. FancyManu **"** will always use the GIF's original FPS.

#### replayintro

replayintrois used to determine if the animation should replay its intro (along with a menu) or if it should only play one time and then never  $\epsilon$ 

#### Other

Other variable widtheo height are pretty much self-explaining, so I save y will not write about every single one in detail.

### Using the animation

If you're done with preparing and setting-up your animation, yyout Earas element and menu background!

> NOTE Don't forgete stoart your gameter you've edited an animation added a new one, because animations are only loaded when the

Revision #12 CreateWoled, Jan 27, 2021 2by 2K1e KAM uccino UpdateTdue, Mar 23, 2021 3b49eRMuccino